Sur un grand nombre d'ordinateurs, le verrouillage numérotation est désactivé par défaut.

Pour l'activer, suivre les consignes ci-dessous.

Taper "regedit" dans le champ recherche puis taper sur entrée

## regedit s'ouvre :

## **I - Ouvrir HKEY-USER**

Ouvrir DEFAUT Ouvrir control panel Ouvrir KEYBOARD

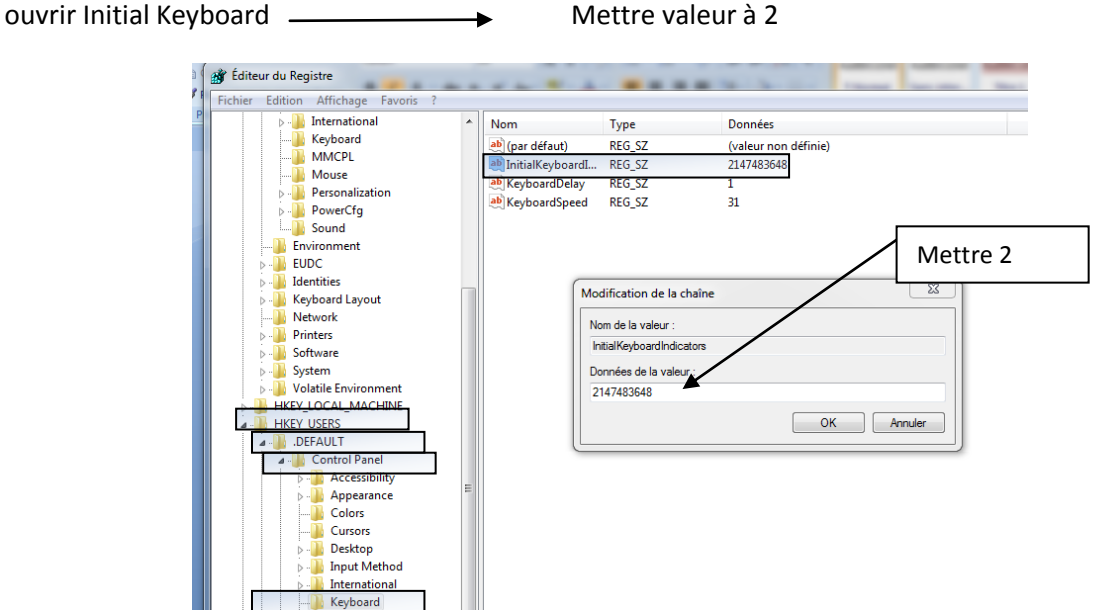

## **II - Ouvrir HKEY-CURRENT-USER**

- Ouvrir Control Pannel Ouvrir KEYBOARD
	-
- ouvrir Initial Keyboard —————<del>———</del>

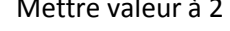

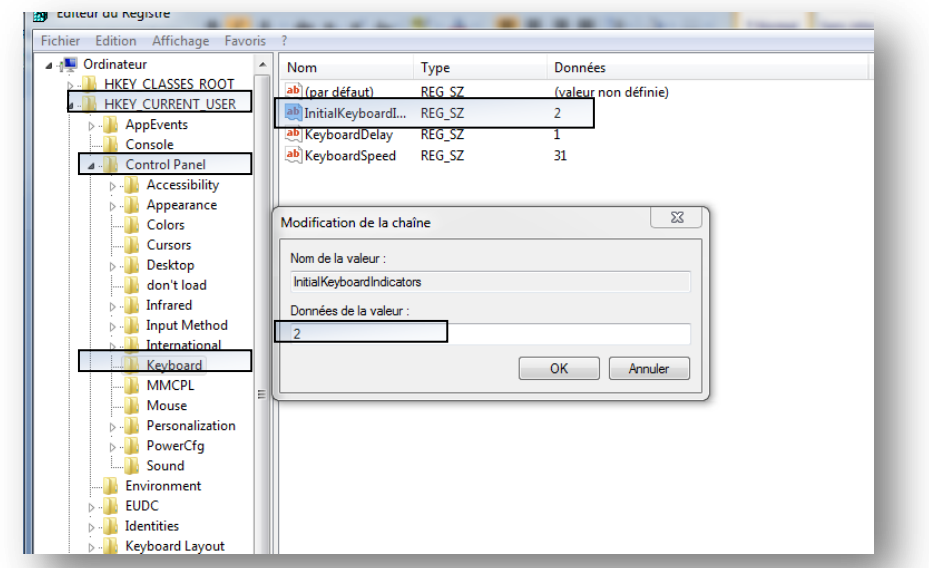